#### **智行理财网** 手机工商银行密码忘了(工商银行手机银行忘记密码)

忘了带医保卡怎么办?别急,有医保电子凭证!只要拿着手机,打开医保电子凭证 ,从挂号、看病、买药……就可以一"码"搞定?

由国家医保信息平台统一生成的医保电子凭证,真正实现"卡时代"向"码时代" 转变。贵阳市自2020年年底启动医保电子凭证的激活推广工作,但仍有部分市民向 贵阳市融媒问政平台反映,不知如何激活医保电子凭证。

对此,贵阳市医疗保障局特别为大家整理了四种激活医保电子凭证的方法,"手把 手"教你如何激活医保电子凭证!

方法一:在医保服务平台APP激活

1.下载"国家医保服务平台APP",点击"医保电子凭证",如未激活,点击右上 角"立即注册",录入身份信息并通过人脸识别进行身份认证。点击"医保电子凭 证",选择参保地后,点击"立即激活"即可。

2.本人认证注册成功后,可添加家庭成员,将无智能机无微信的老人、小孩绑定在 此手机APP上,16岁以下小孩不需要人脸识别。

往左滑动查看下一步>>>

# **智行理财网** 手机工商银行密码忘了(工商银行手机银行忘记密码)

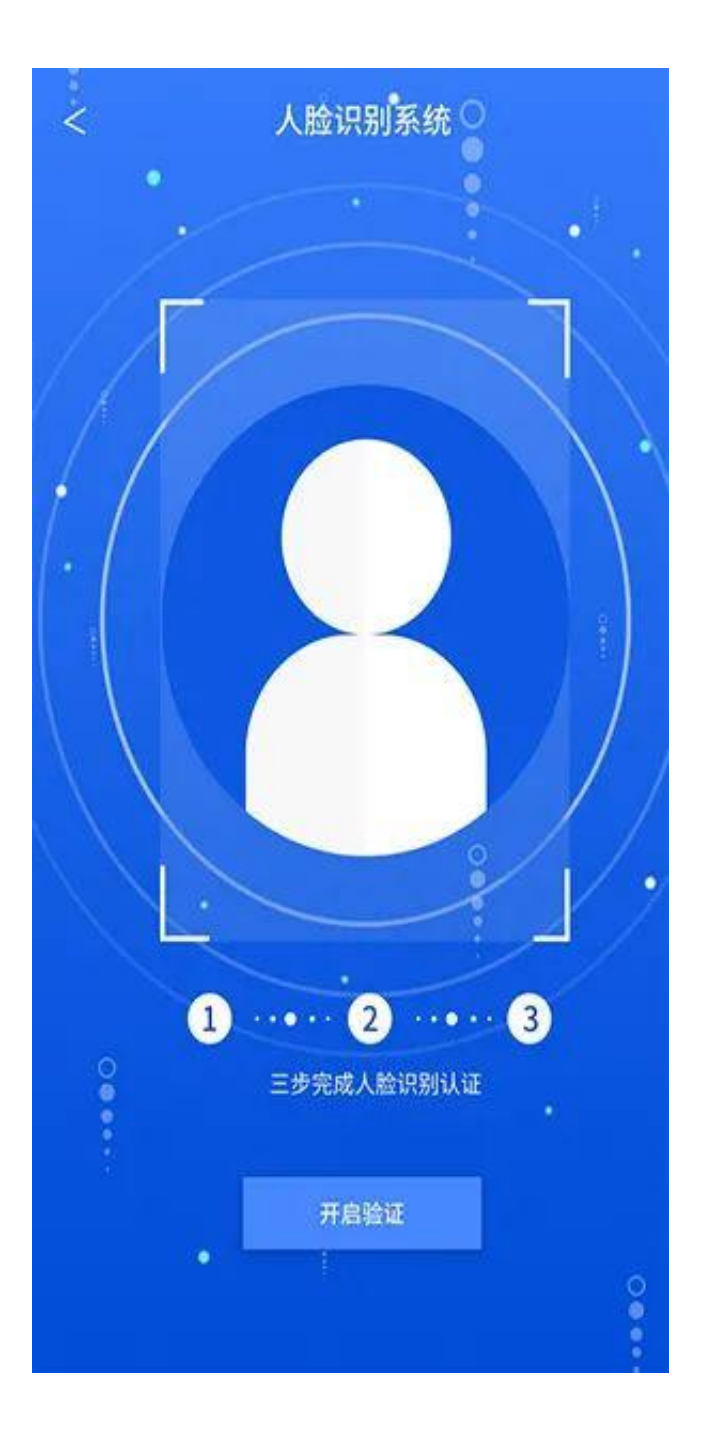

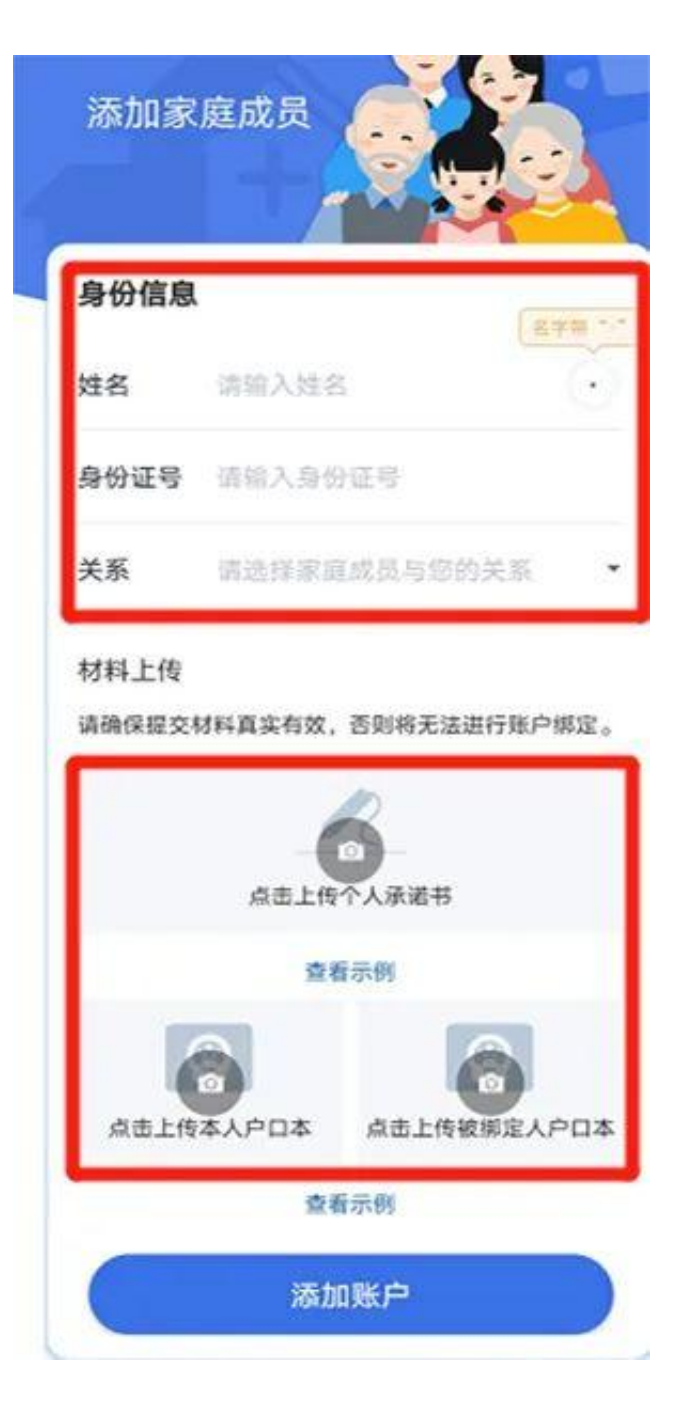

方法二:在医疗保障局公众号激活

关注"贵阳市医疗保障局"微信公众号,进入公众号点击菜单栏电子凭证,电子凭 证激活,根据提示进行身份验证(输入6位数支付密码和人脸认证),即可激活。

## **智行理财网** 手机工商银行密码忘了(工商银行手机银行忘记密码)

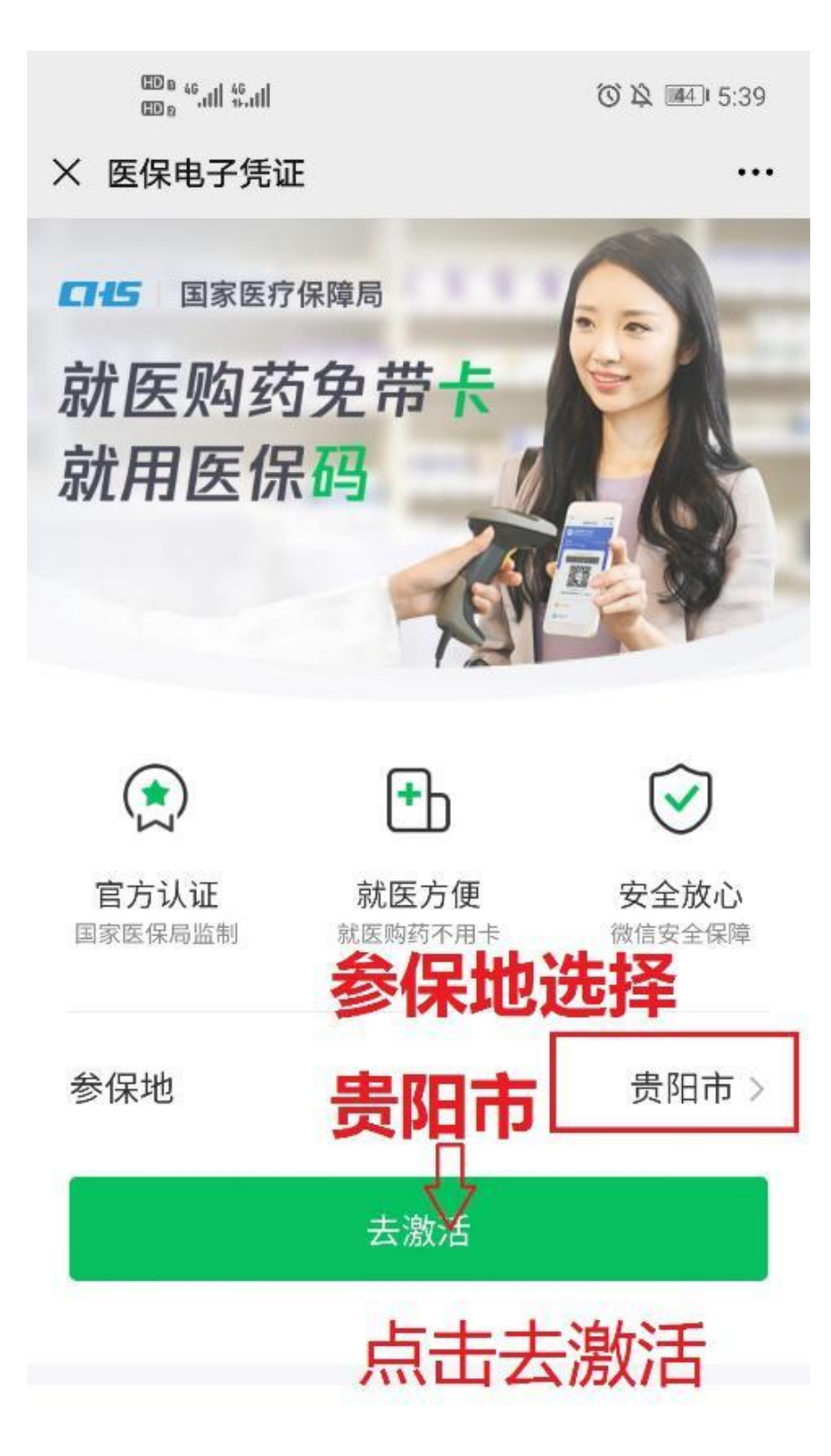

### 医保电子凭证是什么?

医保电子凭证由国家医保信息平台统一签 发,是基于医保基础信息库为全体参保人员 生成的医保身份识别电子介质。电子凭证通

# 进行人脸识别时请保持不动

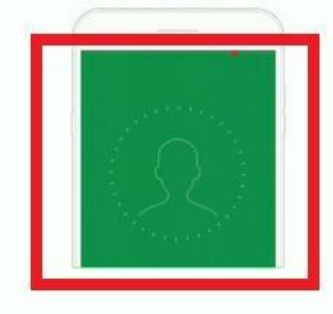

人脸识别时, 屏幕会出现闪烁 即将使用屏幕闪光的方式来验证你的身份

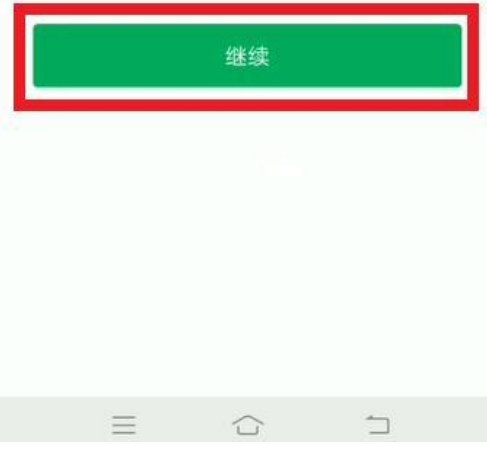

方法三:在支付宝激活

1.打开支付宝首页点击"卡包 - 证件 - 医保电子凭证 - 立即领取"

2.如未激活,点击"同意协议并激活"后扫脸认证激活。

3.点击"立即使用"并设置6位数支付密码(医保支付密码)。

往左滑动查看下一步>>>

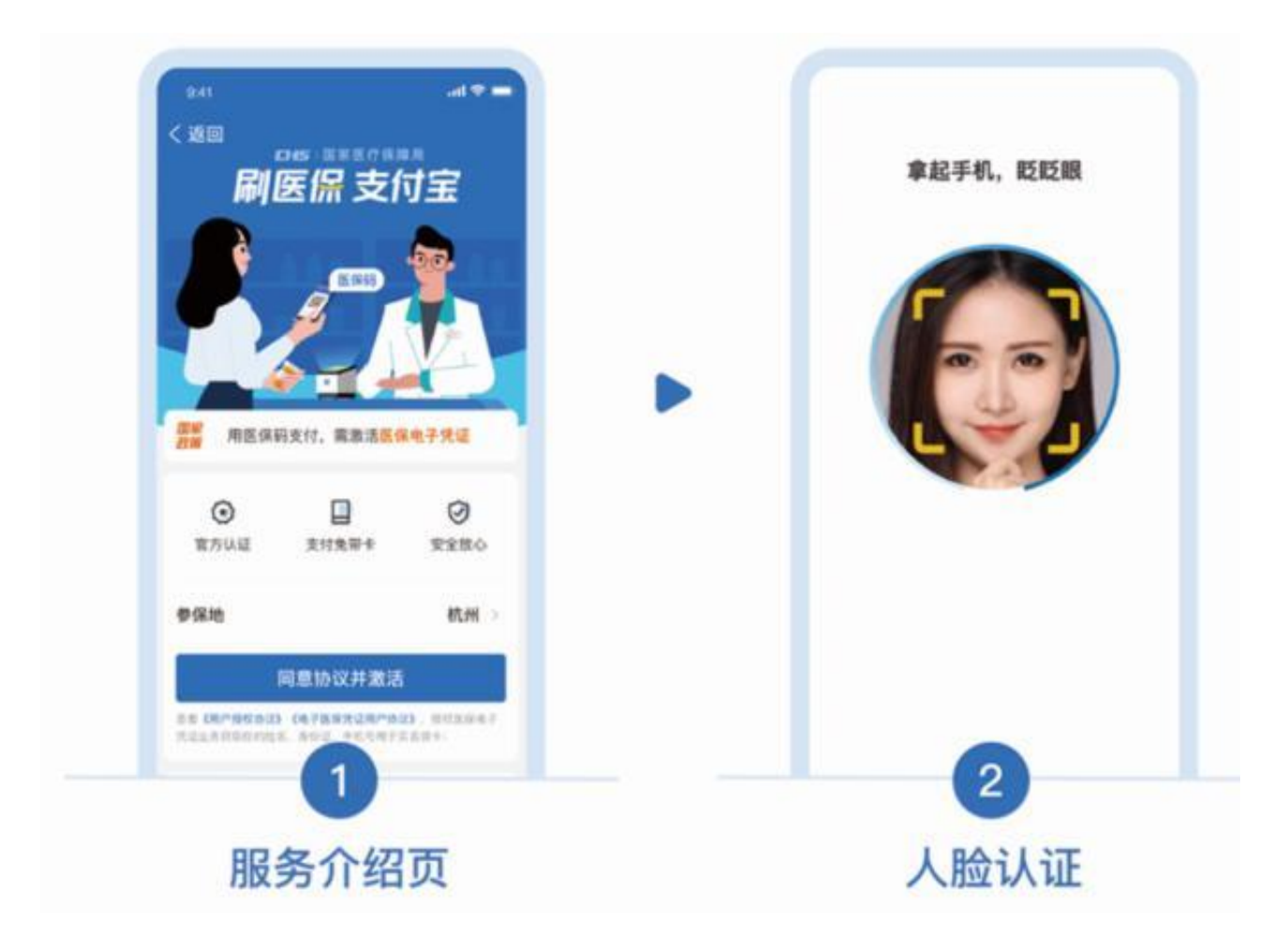

E.

方法四:其他方式激活

可通过银联即手机银行注册医保电子凭证。目前,通过工商银行、邮政储蓄银行等 手机银行,贵阳银行微信公众号、贵阳农商银行微信公众号可注册激活医保电子凭 证。

来源:贵阳市融媒问政平台记者:欧阳春城

- 编辑:石婷 |审校:冷兵 |签发:安辉
- 来源: 贵阳晚报